**E-MAĞAZA EĞİTİM ÜRÜNLERİ SATIŞ SİTESİ KULLANIM REHBERİ**

## **1.1."E-mağaza Eğitim Ürünleri Satış Sitesi"ne Giriş**

Web tarayıcınızın adres çubuğuna **e-magaza.gov.tr** (hbourunler.meb.gov.tr) yazınız.

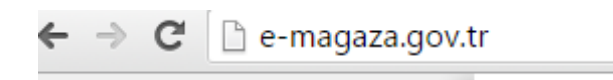

- **1.2."E-mağaza Eğitim Ürünleri Satış Sitesi"ne Yeni Üye Kaydı:**
	- 1.2.1.Açılan sayfada "**Yeni Üye"** sekmesine tıklayınız.

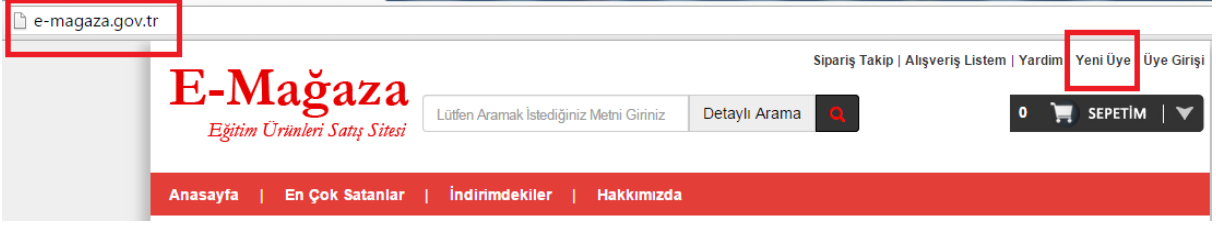

1.2.2. Açılan **Üyelik Türü** sayfasında sisteme üye olacak kurum yetkilisi "**Eğitim Kurumu için Üyelik"** bölümünü seçmelidir.

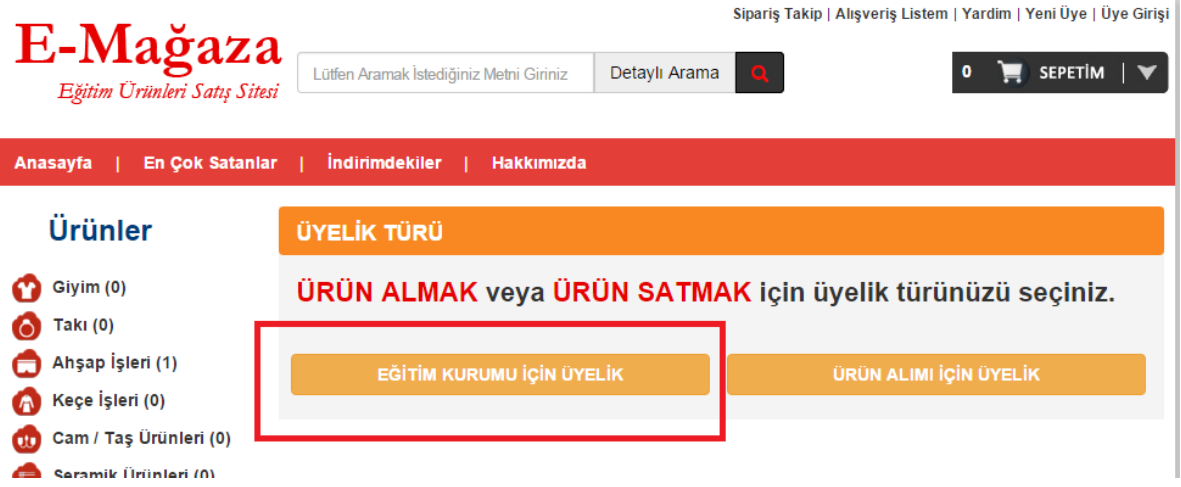

1.2.3 Eğitim kurumlarının E-mağaza Eğitim Ürünleri Satış Sitesine kayıt işlemlerinin tamamlanması için "**Üye Kaydı"** forumunun eksiksiz doldurulması gerekmektedir.

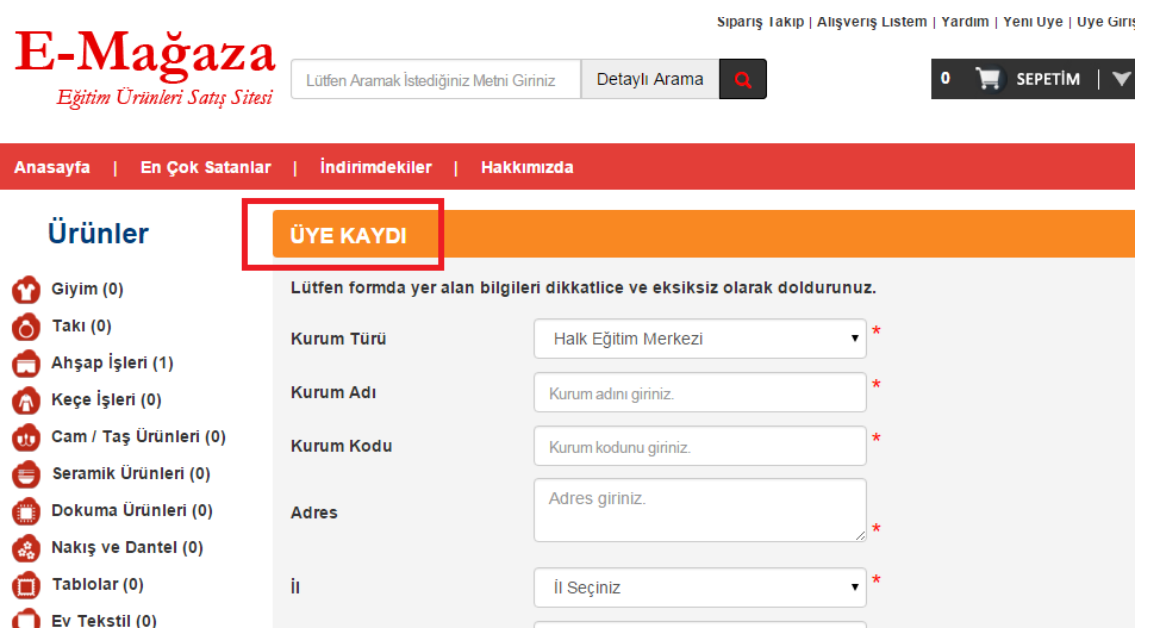

1.2.3. Üyelik formunda kurumunuzla ilgili bilgileri tam ve doğru olarak doldurmanız gerekmektedir. Bilgilerinizin doğru olduğunu beyan ettiğiniz kutuyu işaretleyerek ön kayıt başvurusunu tamamlayınız.

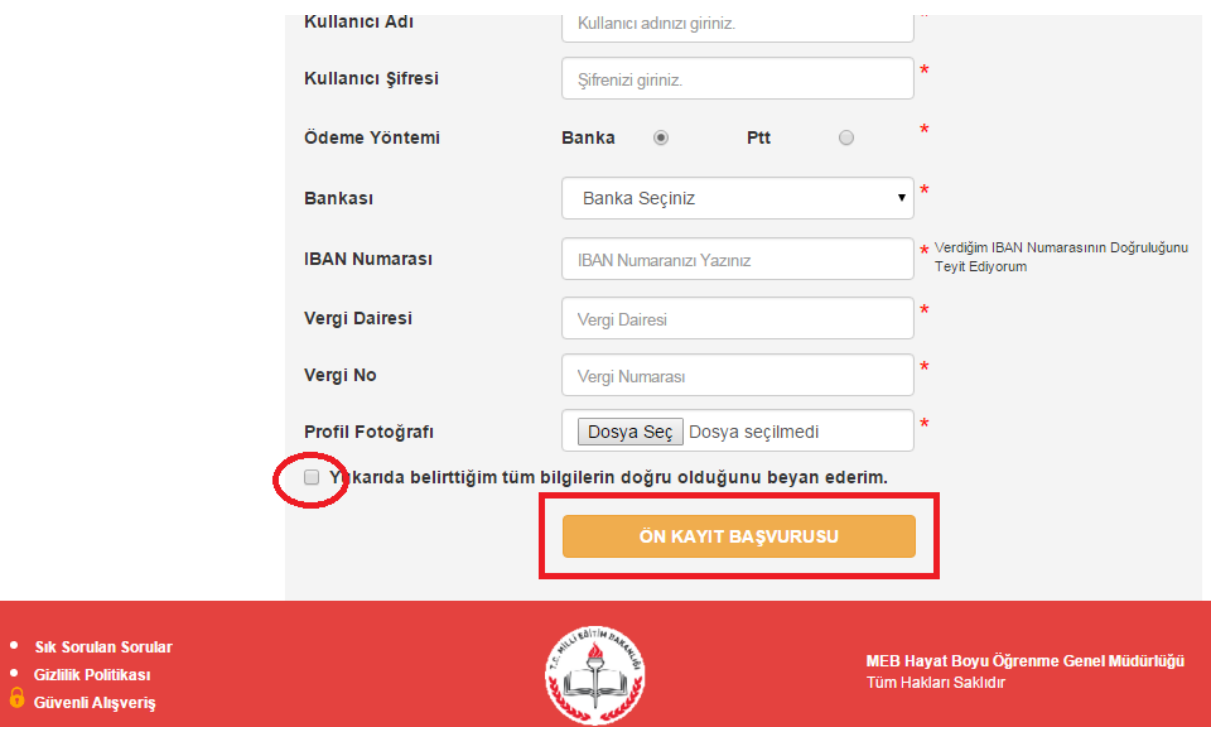